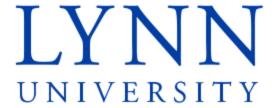

### Lynn University Online Payment

**DETAILED INSTRUCTIONS FOR STUDENTS** 

### Log into your MyLynn Account

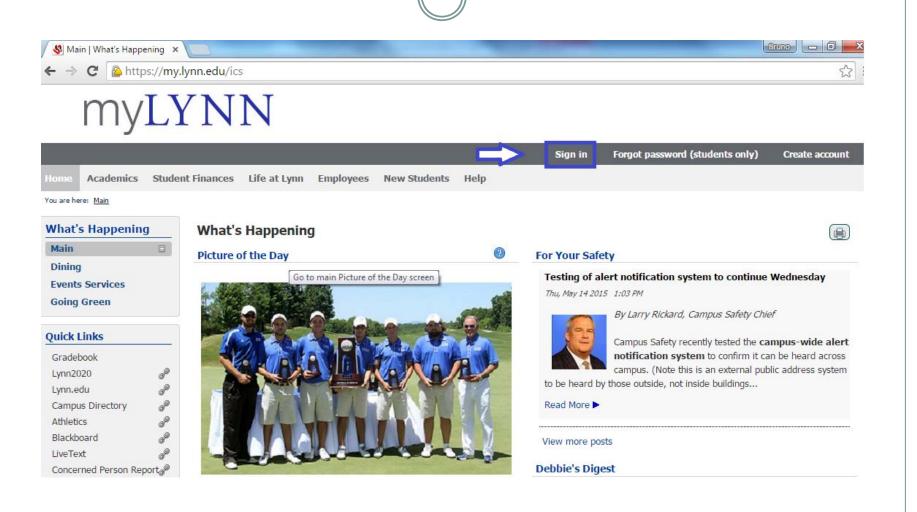

# Click on Student Finances (blue box) and then on My Account (blue box).

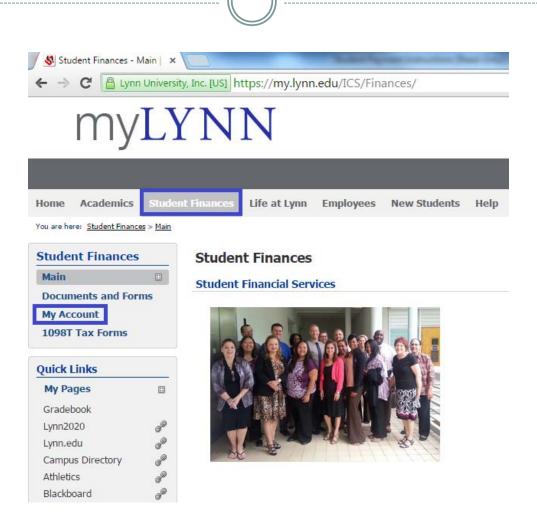

### **Click on My Account Balances**

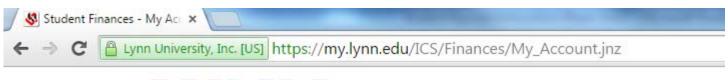

## myLYNN

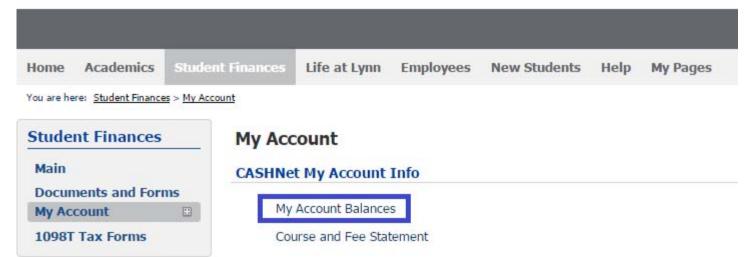

#### Click on Go to CASHNet

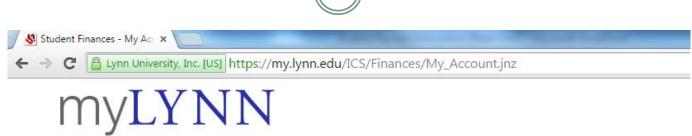

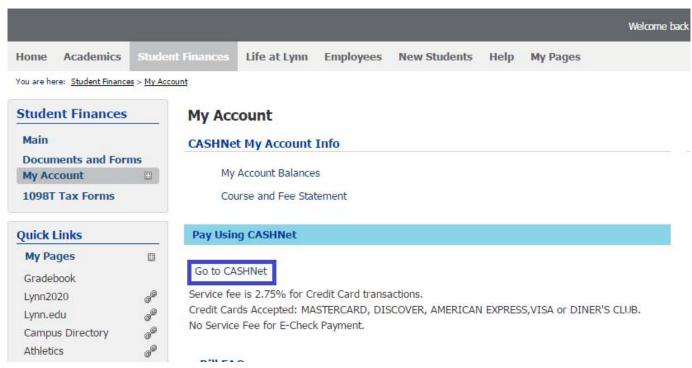

#### **Click on Current Balance Due**

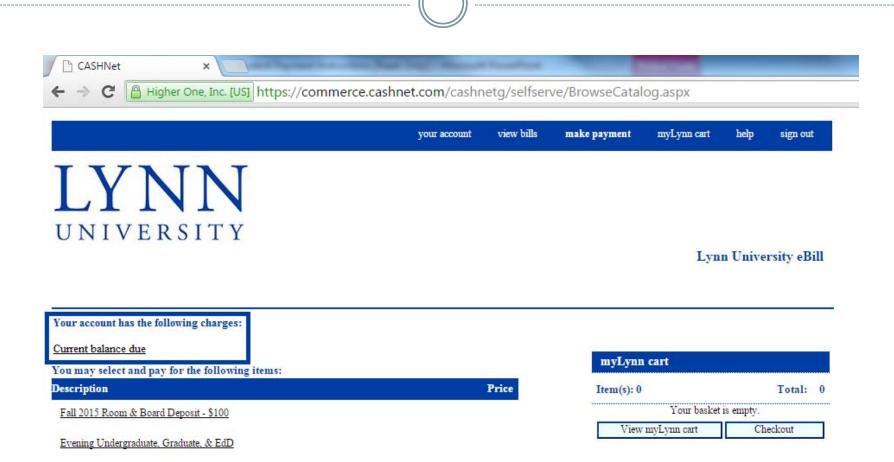

#### Enter Amount and click on Add to myLynn cart.

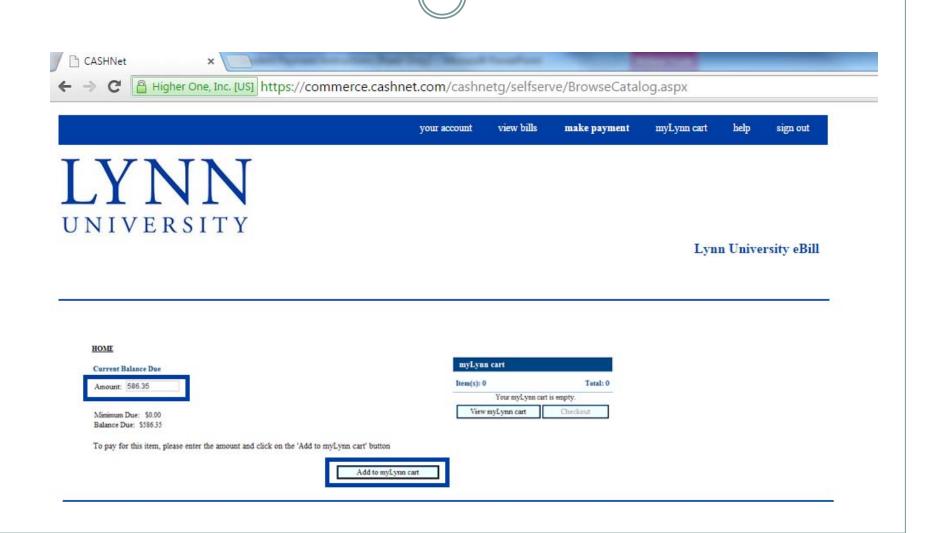

#### **Click on Checkout**

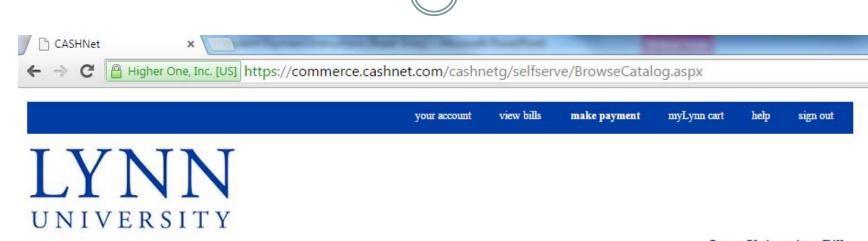

Lynn University eBill

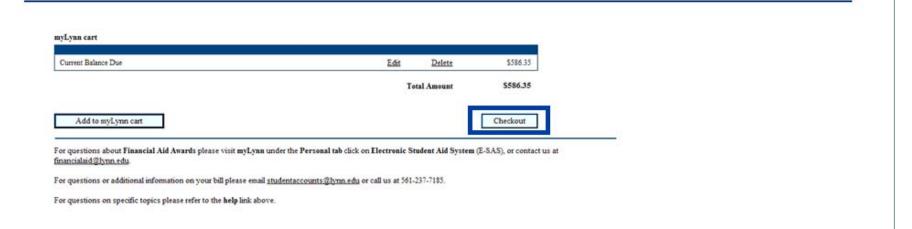

## Choose "Enter new credit card information" or "Enter new electronic check information" and click Continue Checkout.

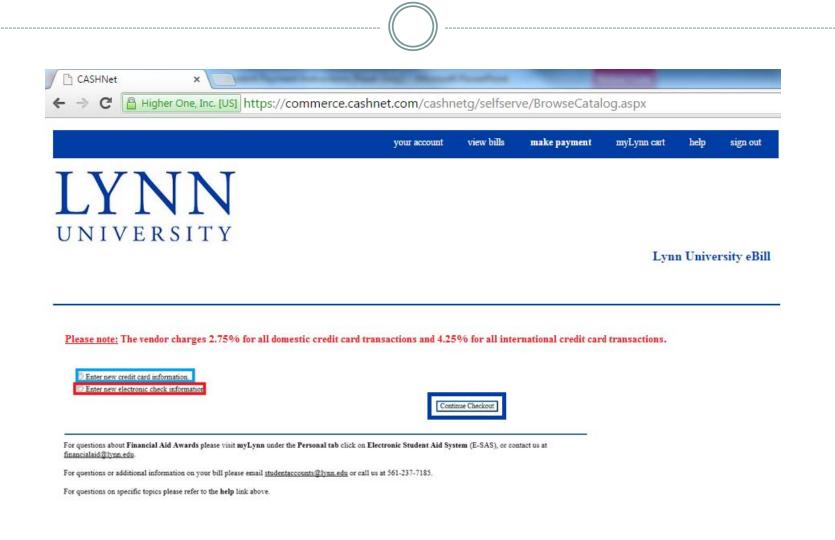

### **IMPORTANT**

The vendor charges a fee for all credit card transactions. If you choose to pay by credit card, you must acknowledge that you understand that you will be charged this fee and that it is non-refundable. The dollar amount will also be given

Domestic charges - 2.75% fee for all credit card transactions.

International charges - 4.25% fee for all credit card transactions.

#### **CREDIT CARD:**

If you accept, check the box (blue) and click on Continue Checkout.

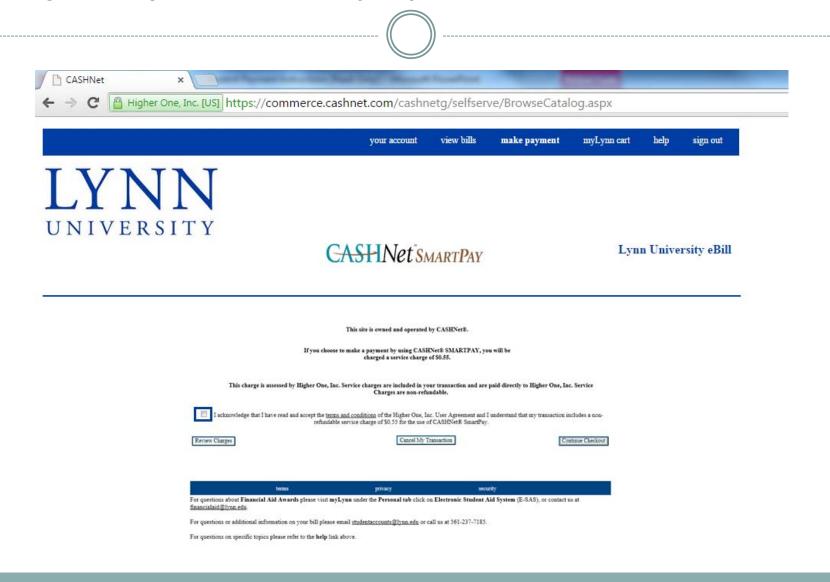

#### **CREDIT CARD:**

Enter the information in the boxes in blue.

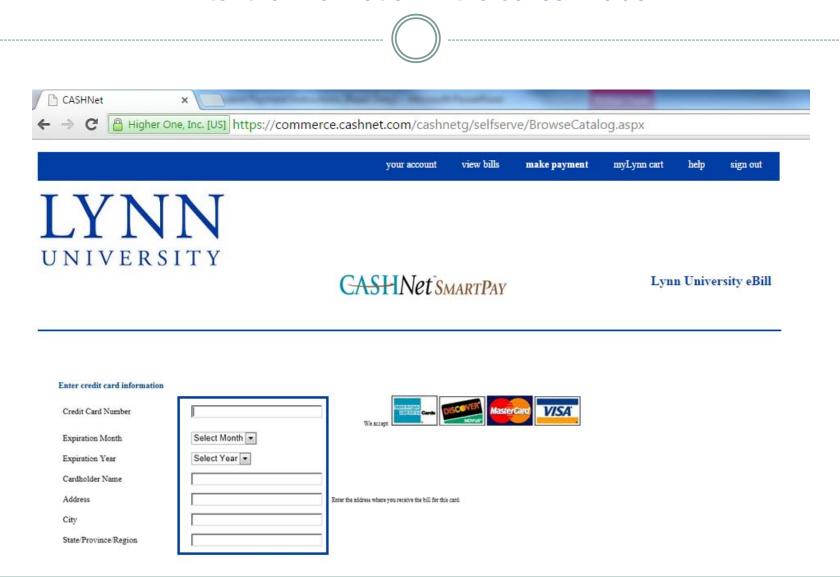

#### **CREDIT CARD:** Continue entering information in the red square. You may save this credit card information by providing a name in the blue square. Once done, click on Continue Checkout. Cardholder Name Address Enter the address where you receive the bill for this card. City State/Province/Region Zip/Postal Code United States Country Email Address (Optional) Please provide a name for this payment method to be saved for future use: ex: 'MyCreditCard' You will have a chance to review the item(s) before completing the transaction. Continue Checkout

terms privacy security

For questions about Financial Aid Awards please visit myLynn under the Personal tab click on Electronic Student Aid System (E-SAS), or contact us at financialaid@lynn.edu.

#### **CHECKING (ACH):**

#### Enter the information in the blue square.

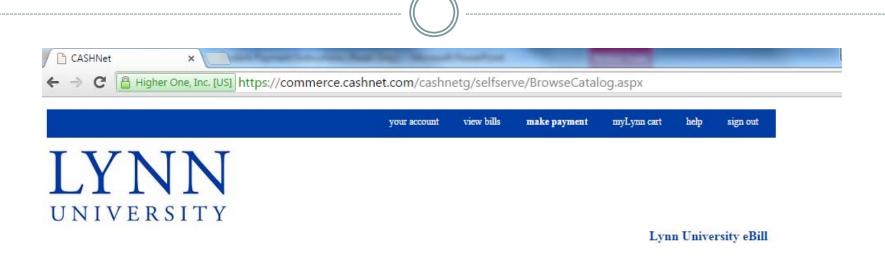

ACH transactions - NACHA Regulations

When you provide a check as payment, you authorize us either to use information from your check to make a one-time electronic fund transfer from your account or to process the payment as a check, image or draft transaction.

When we use information from your check to make an electronic funds transfer, funds may be withdrawn from your account as soon as the same day you mal your payment, and you will not receive your check back from your financial institution. For inquiries, please call Lynn University - Student Administrative Services at 561-237-7185 or email us at studentaccounts@lynn.edu

IMPORTANT: Do not attempt to use credit card cash advance checks, brokerage account checks, or any check marked "Do Not Use for ACH". Your debit or credit card number will NOT work. You will need to enter your bank account number.

Only checks from regular checking accounts at U.S. domestic banks (including most credit unions) may be used for electronic check payments. Be sure to copy the routing transit and account numbers very carefully from your check. If you enter incorrect values, or if you attempt to use a check that is not from a regular U.S. domestic bank checking account, your electronic check will be returned.

If you are unsure of whether or not your check can be used or what routing transit and account numbers to enter, call your bank, ask them if your account can be used for ACH, and verify the correct numbers to use.

Bank Account Number

Confirm Bank Account Number

#### **CHECKING (ACH):**

Continue entering information in the blue box. To save the account information, enter a name in the second blue box. Once done, click Continue Checkout.

| Bank Account Number         |                  |                                                  |
|-----------------------------|------------------|--------------------------------------------------|
| Confirm Bank Account Number |                  |                                                  |
| Account Type                | Checking Savings |                                                  |
| Routing Transit Number      |                  | What are my Routing Transit and Account Numbers? |
| Account Holder Name         |                  |                                                  |
| Email Address               |                  |                                                  |
|                             |                  |                                                  |

You will have a chance to review the item(s) before completing the transaction.

Continue Checkout

For questions about Financial Aid Awards please visit myLynn under the Personal tab click on Electronic Student Aid System (E-SAS), or contact us at financialaid@lynn.edu.

For questions or additional information on your bill please email <a href="mailto:studentaccounts@lynn.edu">studentaccounts@lynn.edu</a> or call us at 561-237-7185.

(Optional) Please provide a name for this payment method to be saved for future use:

# Review the information to verify accuracy. If correct, click Submit Payment (blue box).

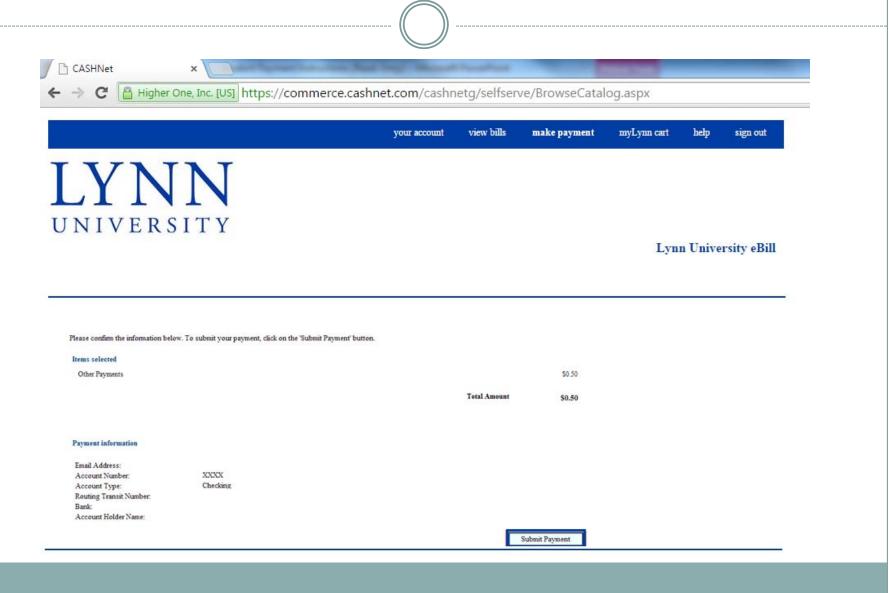

## The confirmation page will appear. You may email another or print a receipt. Your transaction is complete. Thank you!

Receipt Number: Customer: Web payment location Current Date: 07/20/2010 Business Date: 07/20/2010

|                | Total          | \$0.51 |
|----------------|----------------|--------|
|                | Service Charge | \$0.01 |
| Other Payments |                | \$0.50 |
|                |                |        |

| SmartPay Credit Card    |        |
|-------------------------|--------|
| MasterCard XXXXXXXXXXXX | \$0.51 |
| Authorization #         |        |
|                         |        |

#### Thank you for your payment.

Your receipt has been emailed to

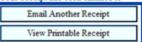

For questions about Financial Aid Awards please visit myLynn under the Personal tab click on Electronic Student Aid System (E-SAS), or contact us at financialaid@lynn.edu.

\$0.51

Total

For questions or additional information on your bill please email studentaccounts@lynn.edu or call us at 561-237-7185.

For questions on specific topics please refer to the help link above.

# Please send questions or comments to studentfinancialservices@lynn.edu

Lynn University
Student Financial Services
3601 N. Military Trail
Boca Raton, FL 33431
Ph: (561) 237-7185

Fax: (561) 237-7189